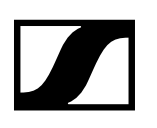

### Release Date: 2018-05-02

# **Firmware Version 5.0.2**

### New Features:

- The ConnectStation does not store client IP Address anymore in accordance to EU laws.
- Improved ConnectStation stability in case of reboot or factory reset of the cluster in integrated mode, as well as in case of disconnecting of a network cable.

#### Client Balancing

- Easily increase the maximum number of simultaneous clients for one or more audio channels
- Use Cases:
	- Increasing the number (up to 1000) of simultaneously connected clients to one channel
	- Optimizing the client distribution over the different Connect Stations
	- Simplify the audio-source set-up (Audio-Source needs to be connected and distributed only once)

#### Client Monitoring

- Client Monitoring include the total number of connected clients per day and the maximum number of simultaneously connected clients per day
- Client Monitoring Statistics will be stored only on the ConnectStation and can be viewed in the ConnectStation admin interface
- Client Monitoring Statistics will be stored for the last 12 months (rolling)
- Use Cases:
	- Analyze the number of daily clients
	- Monitor the workload of your ConnectStations
	- Measuring marketing activities for MobileConnect

#### Additional Information:

- **New Port-Requirements in Integrated Mode**:
	- The ConnectStation requires the following UDP ports used for streaming audio to be opened in your network:
		- For firmware versions 3.0.0 4.1.2, UDP ports 3200-3300
		- For firmware version 5.0.0 and higher, UDP ports 3200-3400
		- When updating the firmware, ensure the additional ports are also opened on existing as well as new installations.
- The MobileConnect App supports version iOS 9.3 and Android 4.4 and higher
- We only support ConnectStations with firmware-versions 3.0.0 and higher
- MobileConnect also supports Captions over a DCP-Server from now on
- We do not support Ruckus AP with unleashed Firmware on it

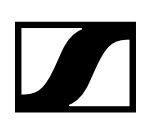

## **Updating the ConnectStation**

Follow these steps for updating the system image of the ConnectStation to 3.0.0 and higher.

Please note: if you want to update multiple ConnectStations, always update them one at a time, not at the same time.

- Download the image from **www.sennheiser.com/download** to a **FAT/FAT32 formatted USB device**.
- $\triangleright$  Do not change the file name of the update file.
- Insert the USB device into one of the USB ports of the ConnectStation.
- $\triangleright$  The system image is displayed under "Update & Reset" in the System tab of the Admin Interface.

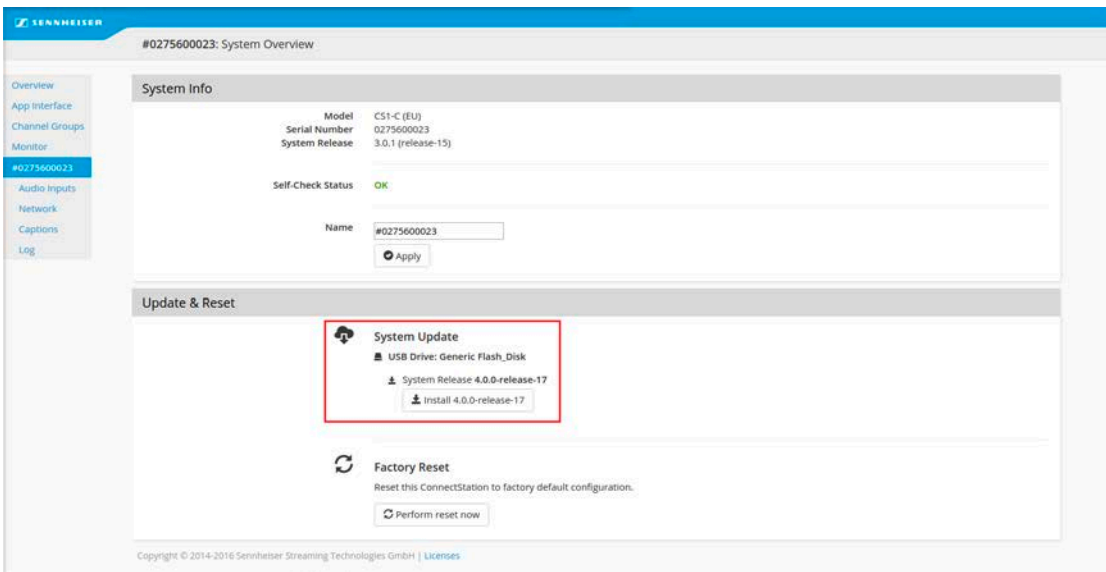

Admin interface version 3.0.x

Click on **Install**.

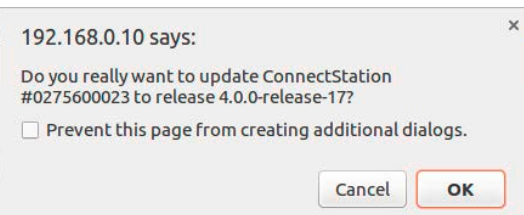

Click **Yes** to confirm the update.

After the update has been installed, the following message is displayed.

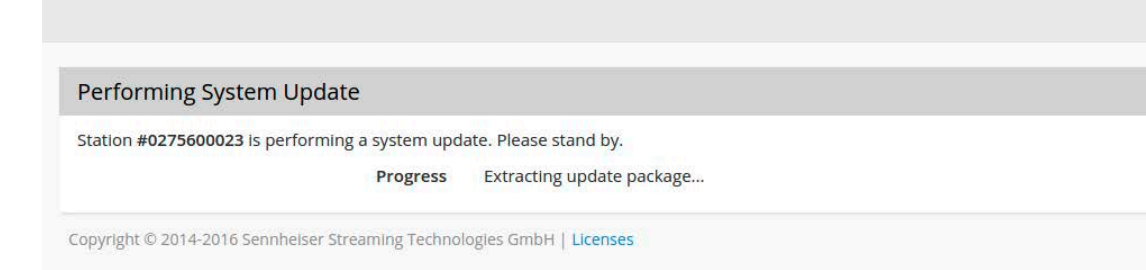

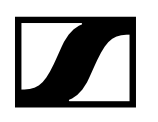

 $\triangleright$  When the update is completed, remove the USB device.

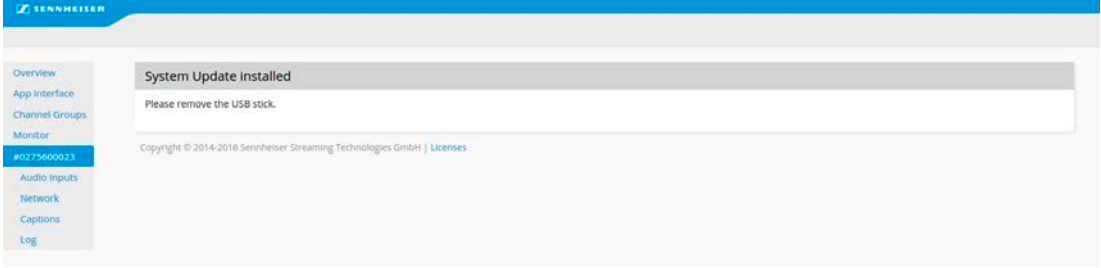

**▷** Click on **Restart Now** to restart the ConnectStation.

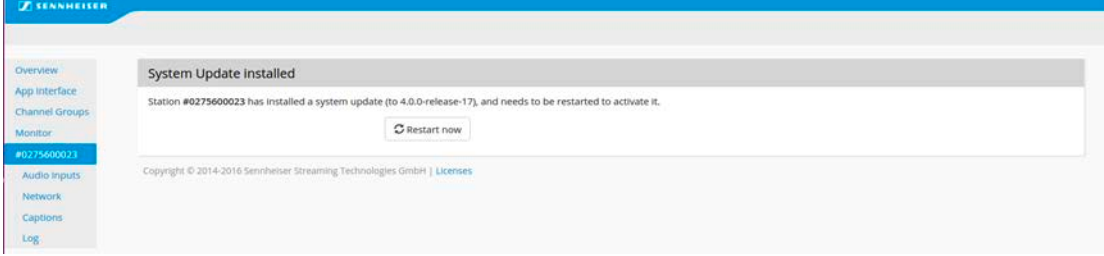

When the update is finished the system will redirect you to the admin interface.

 $\triangleright$  Perform an extra reload/refresh of the web page.

**Update from 3.0.x:** After the update, the ConnectStation will automatically select the previously used network mode. If you want to change the network mode, proceed as follows:

**Update from 2.0.3:** After the update, access the Admin Interface of the ConnectStation and perform a factory reset. Then select the desired network mode as follows:

- $\triangleright$  Perform a factory reset of the ConnectStation.
- Navigate to the Admin Interface at **192.168.0.10** and login with your user credentials.
- $\triangleright$  After a factory reset, the Admin Interface will automatically ask to select the network mode.

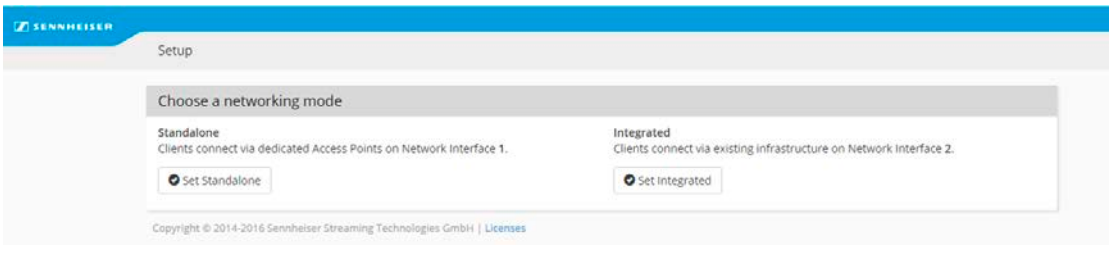

 $\triangleright$  Select the desired network mode.